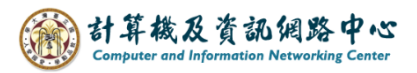

## **Subscribe NTU calendar**

1. Please go to the【Office of Academic Affairs】page on the NTU website, and click on【Academic Calendar】.

(<https://www.aca.ntu.edu.tw/w/acaEN/Index> )

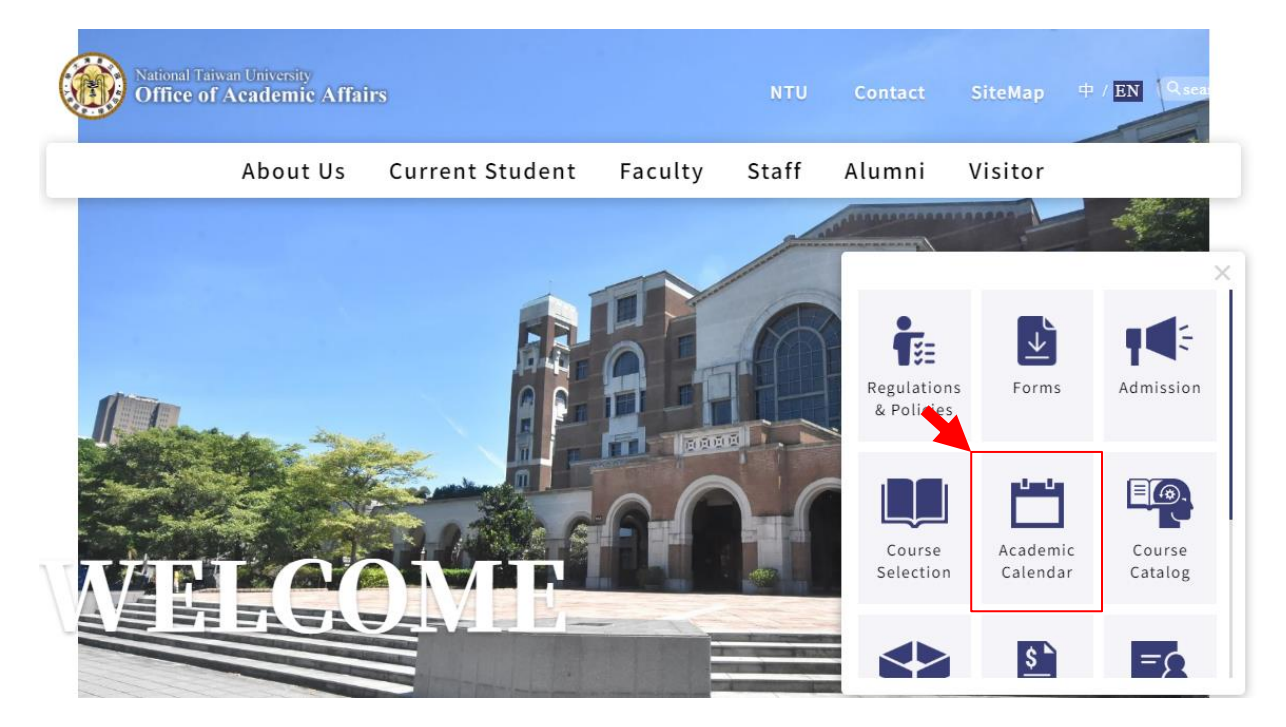

2. Right - click 【Academic Calendar】 → 【Copy link address】.

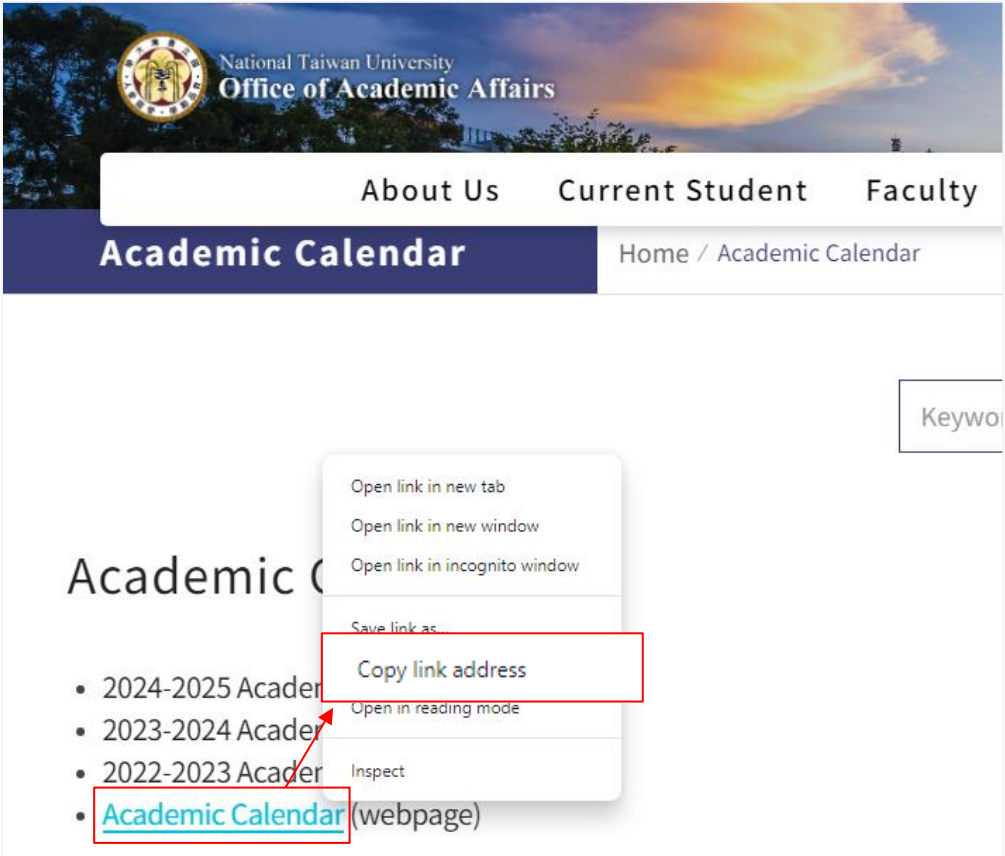

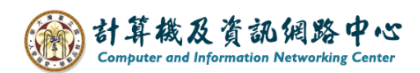

3. Login to your NTU Mail account. ( <https://mail.ntu.edu.tw/> )

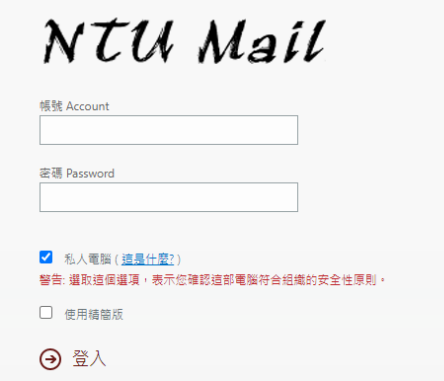

4. Click the icon on the top-left , click  $\Box$  Calendar  $\Box$ .

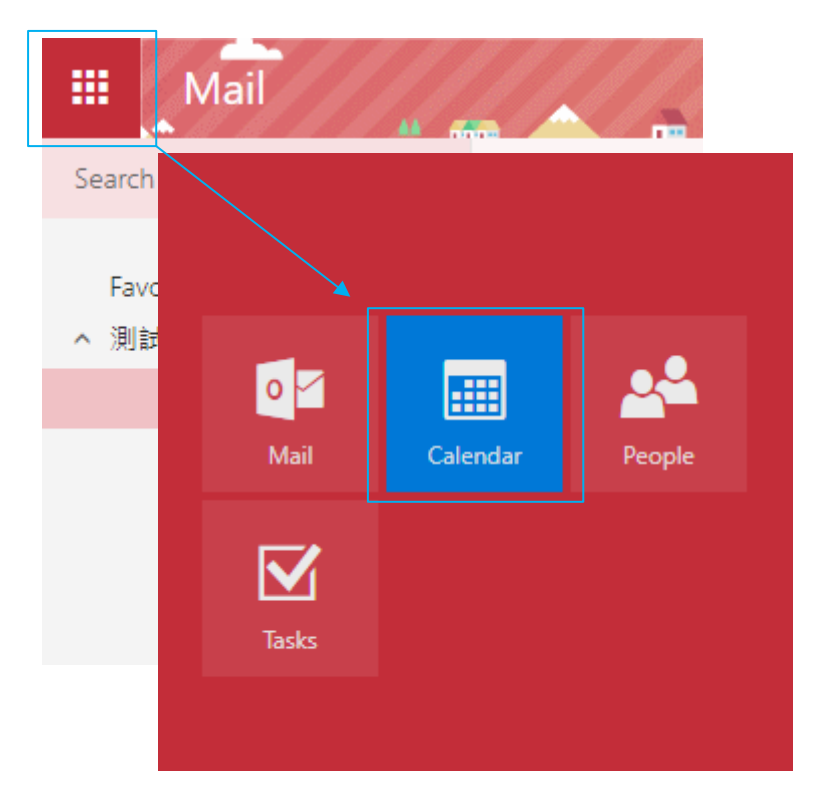

5. Click  $\Box$  Add calendar  $\Box \rightarrow \Box$  From internet  $\Box$ .

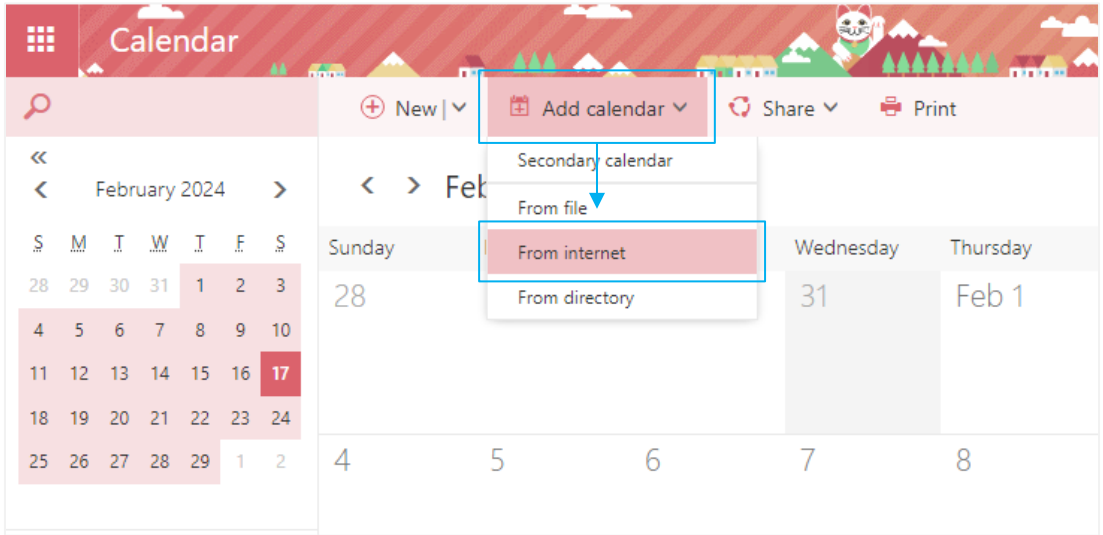

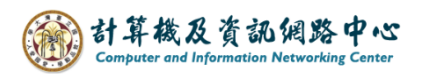

6. Paste the copied link address into the 【Link to the calendar】field , circle the selection and change "html" to "ics", after setting completed, please click on 【Save】.

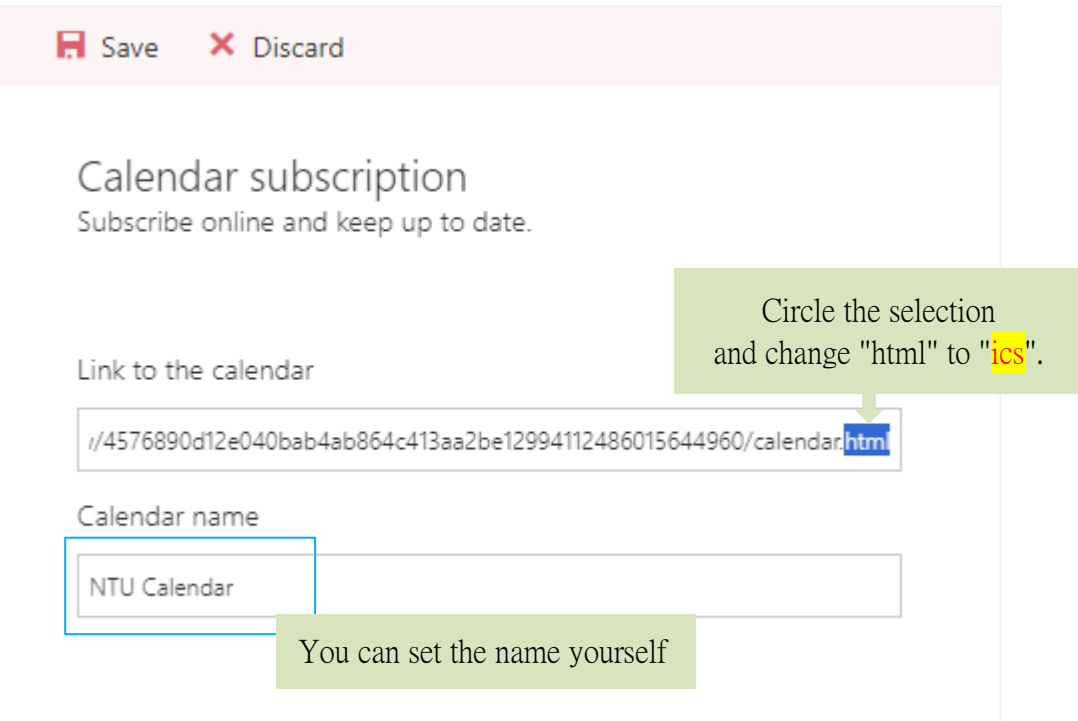

7. You can see the added calendar.

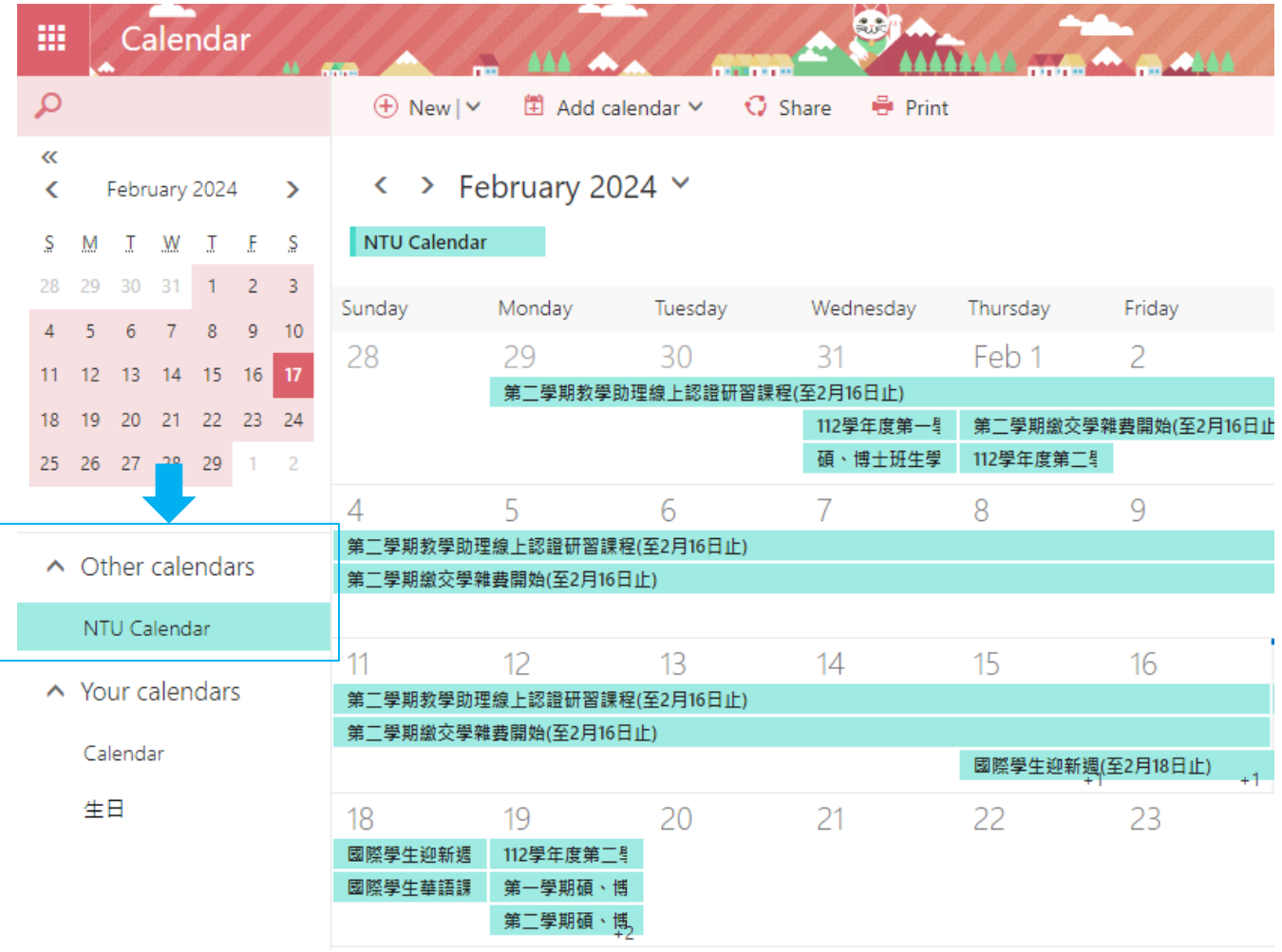